# **JUEGO : ROMPELADRILLOS**

### **OBJETIVO**

El juego consiste en romper ladrillos con una pelota. Hay que evitar que la pelota toque el suelo, ya que terminaría la partida.

## **DISEÑO DE LA PANTALLA**

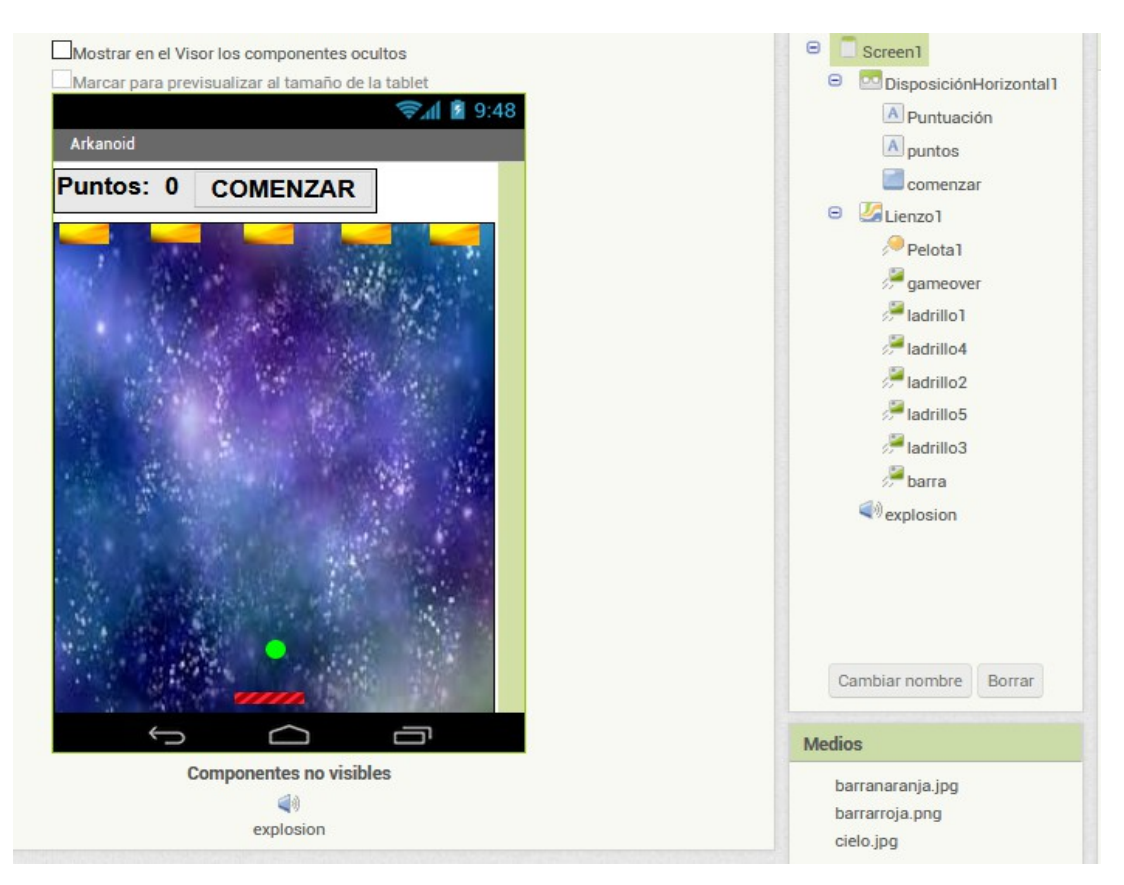

El lienzo está ajustado al contenedor y tiene una foto llamada cielo.png Los ladrillos y la pala con la que golpeamos la pelota son sprite imágenes. La pelota tiene un radio de 7.

Hemos subido un sonido de explosión para que suene al romper cada ladrillo.

Además, tenemos unas etiquetas para los puntos y un botón "Comenzar". Estos están colocados dentro de una disposición horizontal.

Hay una imagen "GAMEOVER" que está configurada como no visible. Sólo se pone visible al perder la partida porque la pelota golpea el borde inferior.

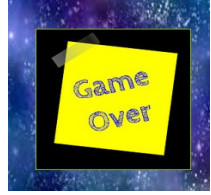

## **PROGRAMACIÓN**

#### **INICIALIZAR LA PARTIDA AL PULSAR "COMENZAR"**

Creamos 2 variables. La primera es un número y representa los ladrillos hundidos. Cuando este número llegue a 5 sabremos que hemos vencido ya que hemos roto todos los ladrillos.

La segunda variable es una lista. La lista está formada por los 5 ladrillos y nos va a servir para programar acciones comunes para todos los ladrillos.

Al pulsar el botón "Comenzar", construimos la lista con los 5 ladrillos, ponemos todos los componentes de la lista 8es decir, los ladrillos) como visibles e inicializamos los valores de la pelota (dirección y velocidad) de la imagen de gameover (no visible) y del número de ladrillos hundidos (0).

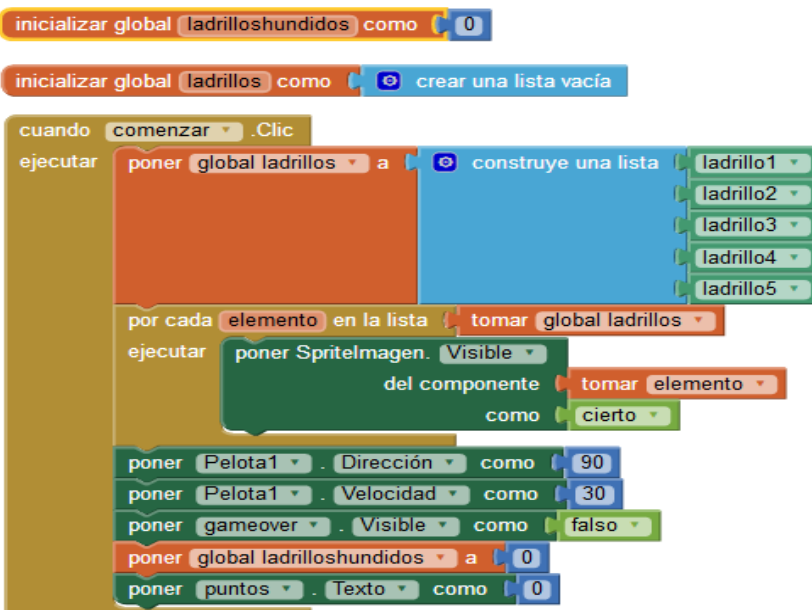

### **MOVIMIENTO DE LA BARRA**

El movimiento de la barra lo vamos a provocar arrastrando con nuestro dedo. Usamos este bloque para variar la X de la barra a la que marquemos con nuestro movimiento de dedo. La Y permanecerá constante.

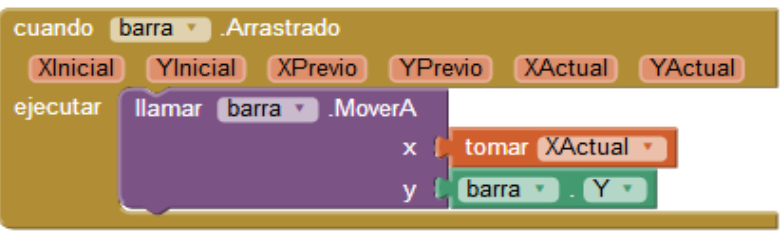

### **ACCIÓN DE LA PELOTA AL TOCAR BORDE**

Cuando la pelota toca un borde, si el borde es el inferior significará que el jugador ha perdido. Termina la partida, paramos la pelota poniendo la velocidad = 0 y ponemos el texto del botón "COMENZAR" como "Otra vez".

Si el borde que toca es cualquiera de los otros 3, la pelota botará.

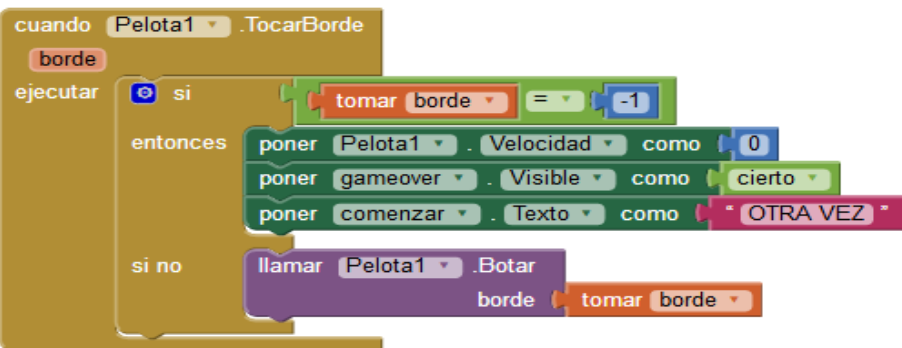

## **ACCIÓN DE LA PELOTA AL COLISIONAR CON LOS LADRILLOS O CON LA BARRA**

Hay 2 tipos de sprite imagen con los que puede colisionar la pelota, los ladrillos y la barra. Por eso, tenemos que utilizar un condicional "SI" para definir si el choque es con un ladrillo o con la barra.

En primer lugar, **SI** la colisión es con la barra, ponemos la dirección de la pelota en un valor aleatorio. La pelota ya tiene velocidad, así que saldrá despedida en esa dirección.

Por el contrario, **SI** la colisión es con los ladrillos,

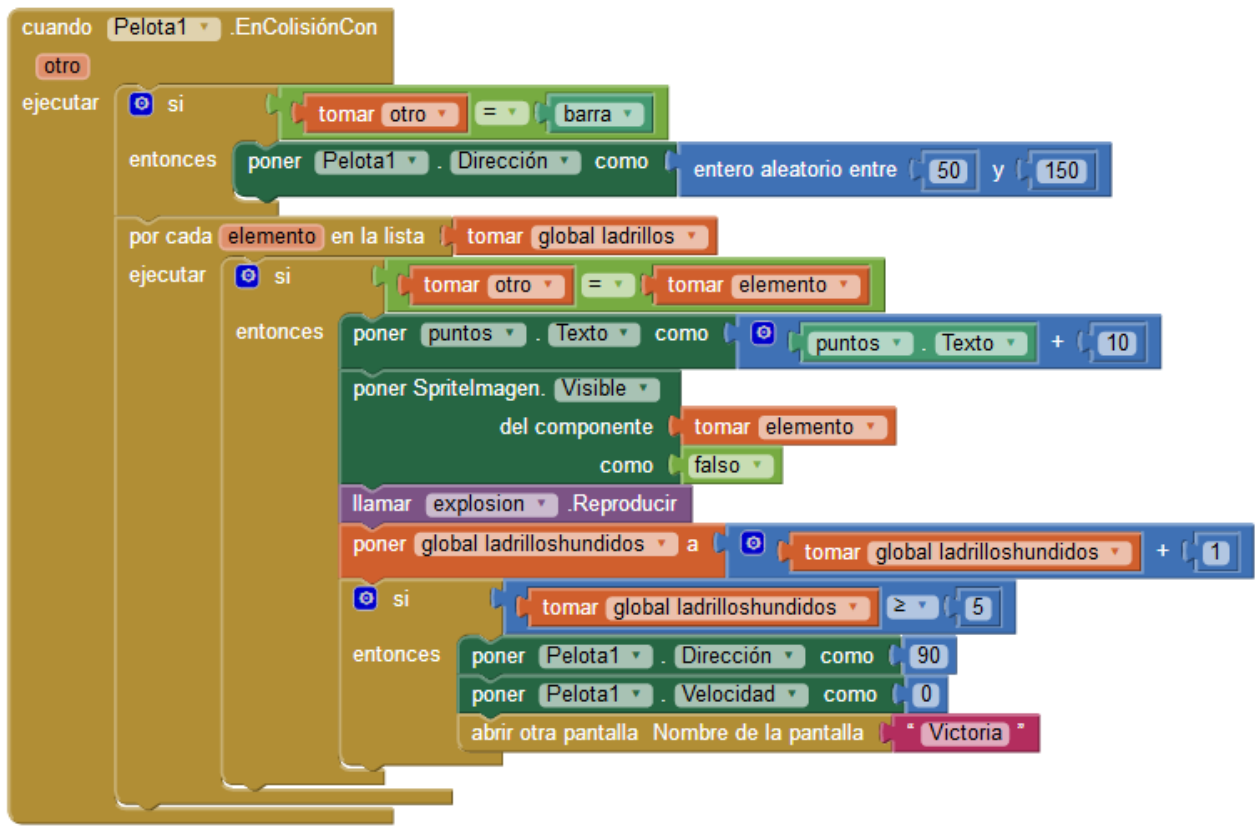